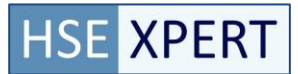

## **Aanmaken van een activiteit QRG**

- Stap 1: Ga naar het menu: Activiteiten-> Taken
- Stap 2: Kies toevoegen ( <sup>1</sup> Toevoegen )

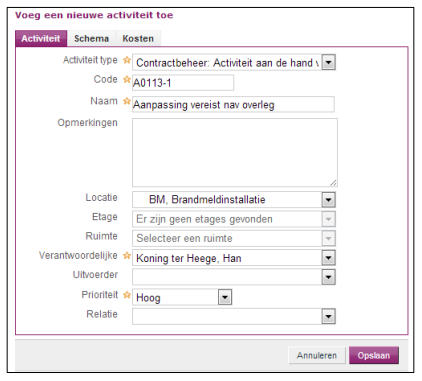

Stap 3: Selecteer activiteittype "Contractbeheer: Activiteit aan de hand van overleg".

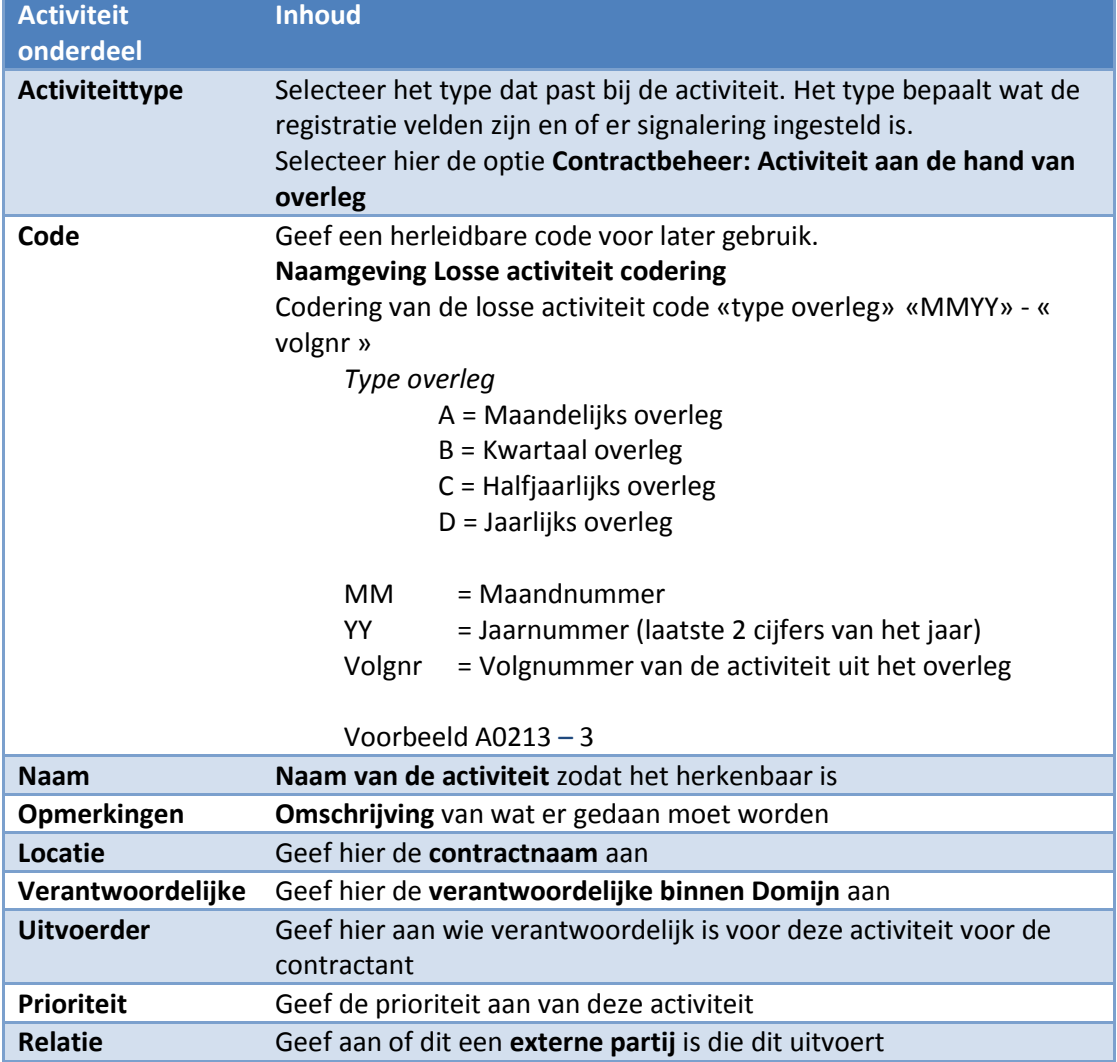

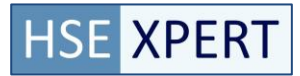

Stap 4: Ga naar **schema**-Tab voor het instellen van de geplande datum wanneer het uitgevoerd wordt/is

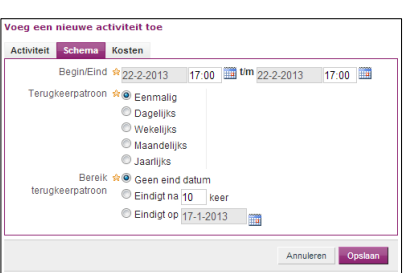

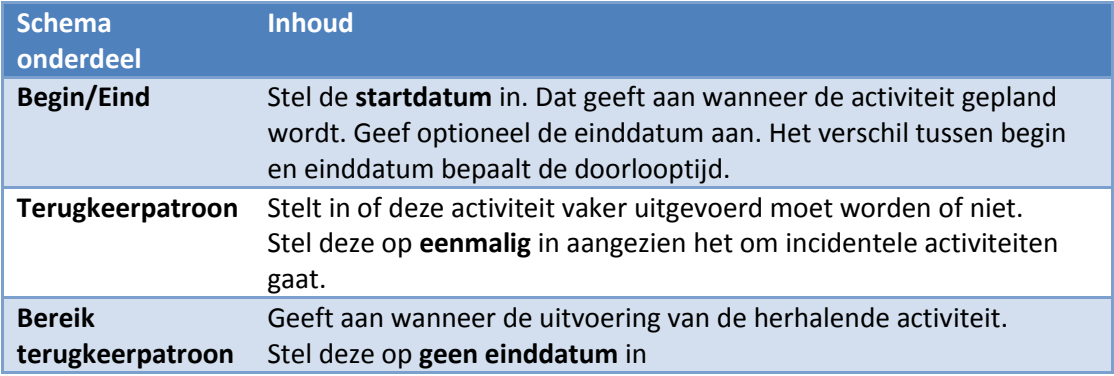

Stap 5: Kies opslaan om de nieuwe activiteit aan te maken